Oracle Financial Services International Financial Reporting Standards Application Pack Installation Guide

[E63693-01](http://pdb.us.oracle.com/search.jsp?q=E63693)

Version 8.0.0.1.0

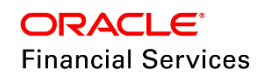

# **DOCUMENT CONTROL**

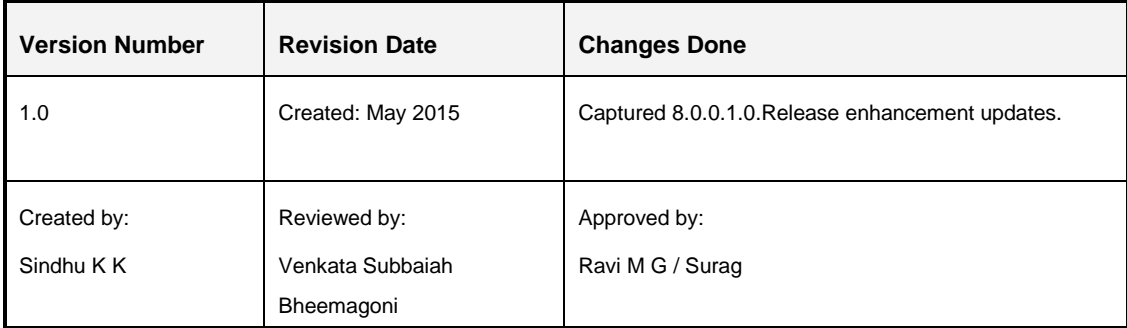

#### **Executive Summary**

This document includes the necessary instructions to apply 8.0.0.1.0 Maintenance Level for OFS International Finance Reporting Standards Application Pack and perform the required post install configurations. You can find the latest copy of this document in **OTN Documentation Library**.

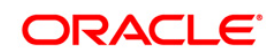

# **TABLE OF CONTENTS**

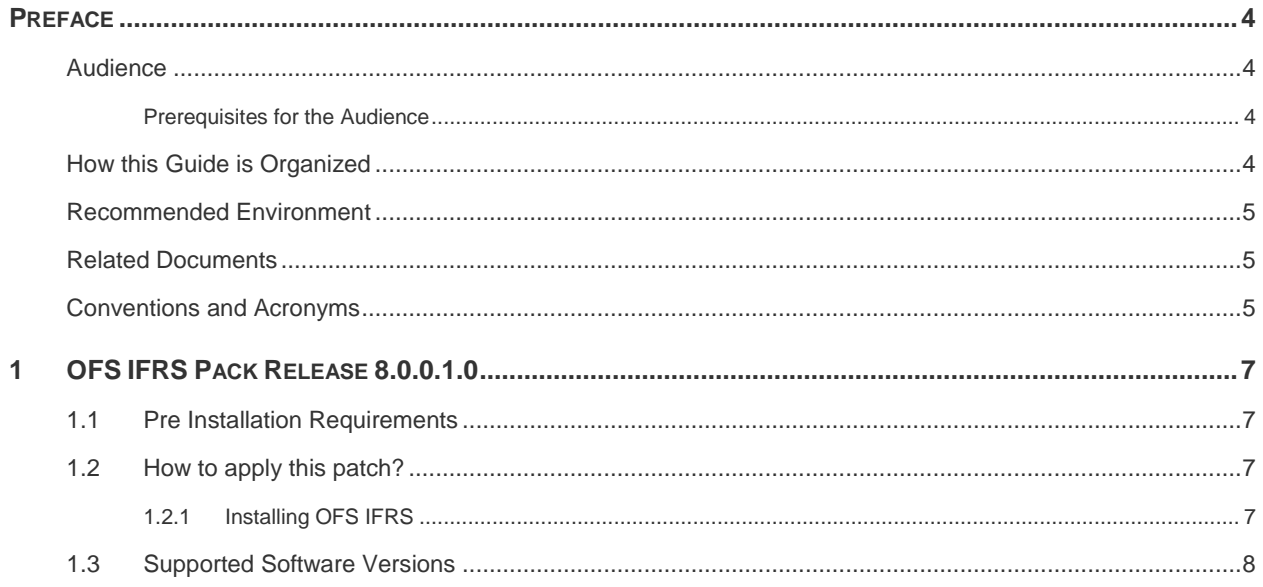

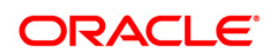

# <span id="page-3-0"></span>**Preface**

This document provides step-by-step instructions to install the Oracle Financial Services Analytical Applications IFRS Pack 8.0.0.1.0 Interim Release.

This chapter discusses the following topics:

- [Audience](#page-3-1)
- [How this Guide is organized](#page-3-3)
- [Recommended Environment](#page-4-0)
- [Related Documents](#page-4-1)
- **[Conventions Used](#page-4-2)**

#### <span id="page-3-1"></span>**Audience**

The Oracle Financial Services Analytical Applications (OFSAA) IFRS pack Installation and Configuration Guide is intended for administrators, and implementation consultants who are responsible for installing and maintaining the application pack components.

The document assumes you have experience in installing Enterprise components. Basic knowledge about the OFSAA IFRS pack components, OFSAA Architecture, UNIX commands, Database concepts and Web Server/ Web Application Server is recommended.

#### <span id="page-3-2"></span>**Prerequisites for the Audience**

The document assumes that you have experience in installing Enterprise components and basic knowledge about the following is recommended.

The following are the expected preparations from the administrator before starting the actual installation:

- Oracle Financial Services Advanced Analytical Applications Infrastructure pack components
- **OFSAA Architecture**
- **UNIX Commands**
- **-** Database Concepts
- **Web Server/ Web Application Server**

#### <span id="page-3-3"></span>**How this Guide is Organized**

The Oracle Financial Services Analytical Applications (OFSAA) IFRS pack Installation and Configuration Guide includes the following topic:

OFS IFRS [Release 8.0.0.1.0.](#page-6-0)

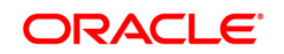

### <span id="page-4-0"></span>**Recommended Environment**

Infrastructure application has been tested with Microsoft Internet Explorer™ browser. For best viewing of Infrastructure pages, set the screen resolution to a minimum resolution of 1024 x 768 pixels.

### <span id="page-4-1"></span>**Related Documents**

This section identifies additional documents related to OFS IFRS Infrastructure. You can access Oracle documentation online from Documentation Library [OTN Documentation Library.](http://docs.oracle.com/cd/E60529_01/homepage.htm)

- *Oracle Financial Services Loan Loss Forecasting and Provisioning User Guide*
- *Oracle Financial Services Hedge Management User Guide*

#### <span id="page-4-2"></span>**Conventions and Acronyms**

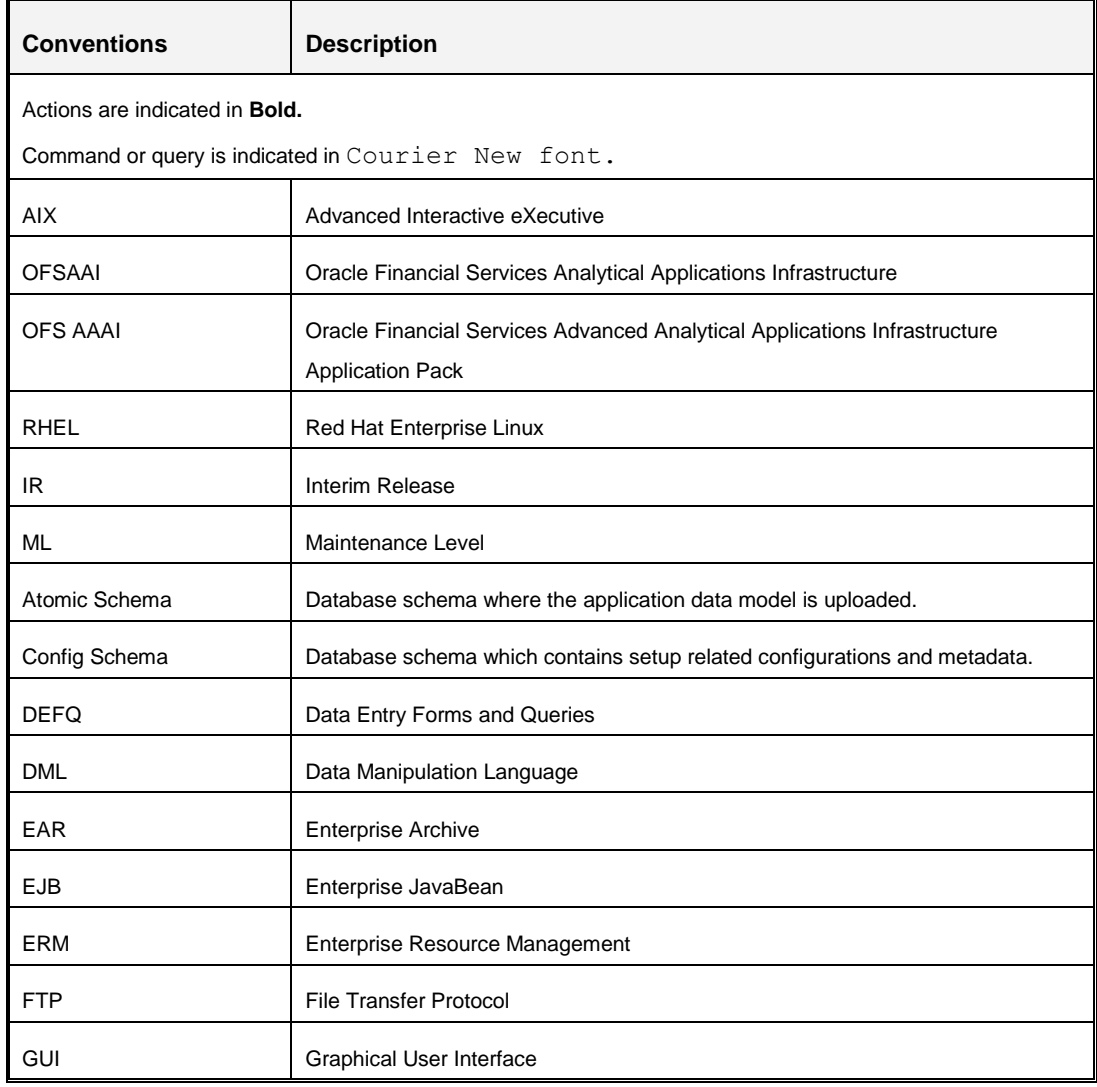

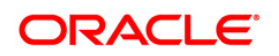

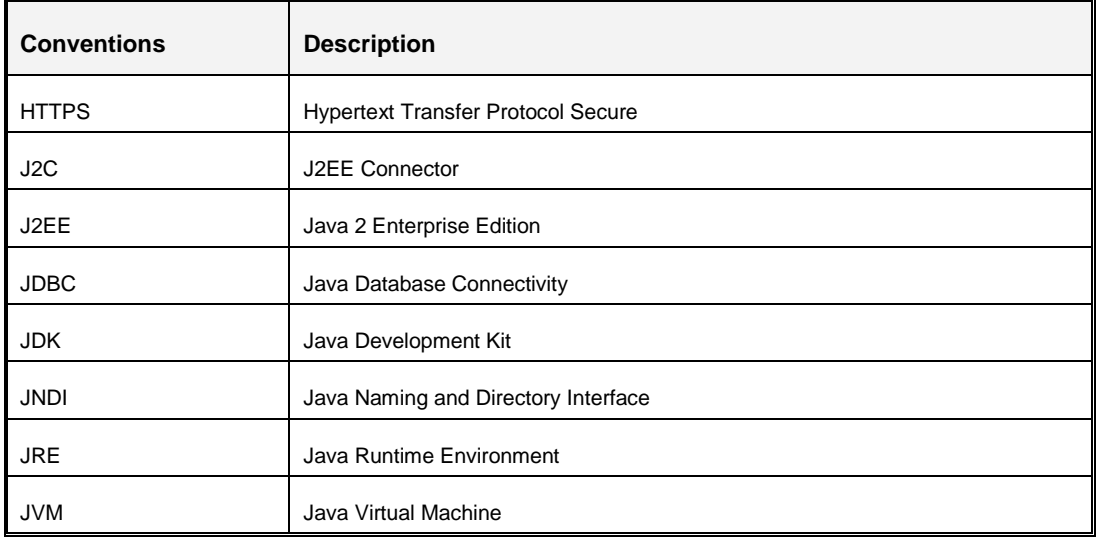

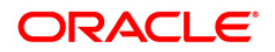

# <span id="page-6-0"></span>**1 OFS IFRS Pack Release 8.0.0.1.0**

This Maintenance Level release (ML) of OFS Analytical Applications (OFSAA) IFRS is cumulative and includes all enhancements and bug fixes done since the OFS Analytical Applications (OFSAA) IFRS Application Pack v8.0 GA release. For more information, refer the [Oracle](http://docs.oracle.com/cd/E60529_01/homepage.htm)  [Financial Services IFRS Release 8.0.0.0.0](http://docs.oracle.com/cd/E60529_01/homepage.htm) Installation Guide.

# <span id="page-6-1"></span>**1.1 Pre Installation Requirements**

• The minimum patch set level should be 8.0.0.0.0.

# <span id="page-6-2"></span>**1.2 How to apply this patch?**

# <span id="page-6-3"></span>**1.2.1 Installing OFS IFRS**

Refer to the following instructions to download, extract, install, and configure this patch:

- 1. Shutdown the OFSAA services. For more information, refer to the *Start/Stop Infrastructure Services* section in [Oracle Financial Services International Financial](http://docs.oracle.com/cd/E60529_01/homepage.htm)  Reporting Standards Pack [Installation Guide Release 8.0.0.0.0.](http://docs.oracle.com/cd/E60529_01/homepage.htm)
- 2. Assign WRITE permission to the files/ folders such as commonscripts, EXEWebService, ficapp, ficweb, and ficdb in the \$FIC\_HOME folder by executing the command:

#### **chmod -R 750 \$FIC\_HOME**

- 3. Download and copy 21134781\_GENERIC.zip on to the OFAA server (in Binary mode) where OFSAA is installed.
	- **NOTE:** Rename or remove the existing OFSAA Application Pack folder from the OFSAA server prior to extracting the contents from the release archive (.zip). For example: For this release when extracted from the archive creates a folder with name OFS\_IFRS\_PACK. Rename or remove if a folder with the same name exists in the path where the release archive is copied
	- **NOTE:** There are different archive files for different operating systems such as AIX, Solaris, and RHEL/OEL. The following are the archive files available for this release: **Linux x86-64**: IFRS\_8.0.0.1\_linux.zip **AIX** : IFRS\_8.0.0.1\_aix.zip **Oracle Solaris on SPARC (64 bit)**: IFRS\_8.0.0.1\_solaris\_sparc.zip
- 4. Extract the contents of the patch archive file using the following command:

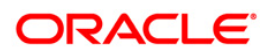

 $unzip_{s}$  -a  $Aname$  of the file to be unzipped>

**NOTE:** The above "-a" option is mandatory to unzip the archive file.

For example: unzip\_aix -a 21134781\_GENERIC.zip

- **NOTE:** In case you notice an error message "unzip: not found [No such file or directory]" when the package is not installed, contact your UNIX administrator to resolve this issue.
- 5. Grant RWX (755) permissions for all executables (.sh files)
- 6. Update the **params.conf** file present in the *OFS\_IFRS\_PACK/OFS\_IFRS/con*f folder. The update instructions are present in this file itself.

If you do not have permissions to create new folder for backup, then provide an alternate location as value for BACKUP\_LOCATION tag in **params.conf** file, present in OFS\_IFRS\_PACK folder.

**NOTE:** Data model upload is not required for IFRS Pack 8.0.0.1.0 ML.

For out of the box model, data model upload is not required for this ML. In case of customized datamodel upload, then update the **params.conf** file present in the *OFS\_IFRS\_PACK/OFS\_IFRS/conf/* folder accordingly.

- 7. Execute **OFSAAIUpdate.sh** file from base folder.
- 8. For more information on securing your OFSAA Infrastructure, refer note [1540442.1](https://mosemp.us.oracle.com/epmos/faces/DocumentDisplay?_afrLoop=450706339272160&id=1540442.1&_adf.ctrl-state=18o7m4lmxc_53) in My Oracle Support (MOS).

Check if the patch is applied successfully. Contact Oracle Support in case of any errors.

# <span id="page-7-0"></span>**1.3 Supported Software Versions**

The following table shows the minimum hardware and software requirements for installing OFS IFRS Application Pack.

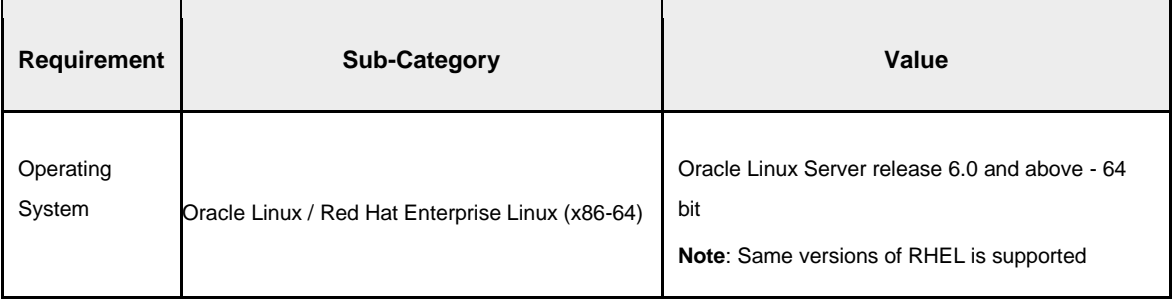

#### **Table 1: Configurations supported**

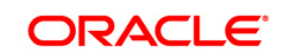

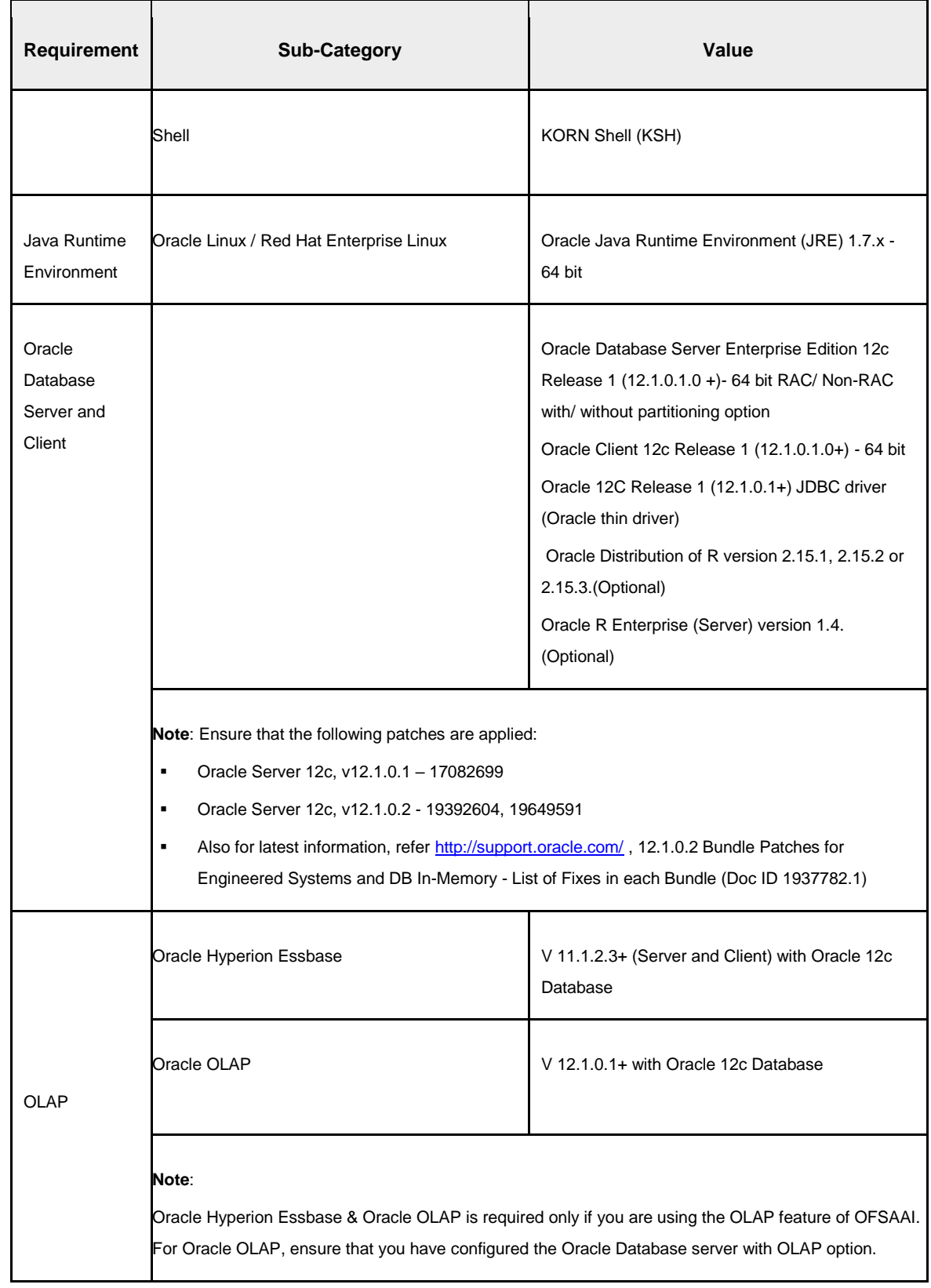

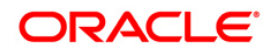

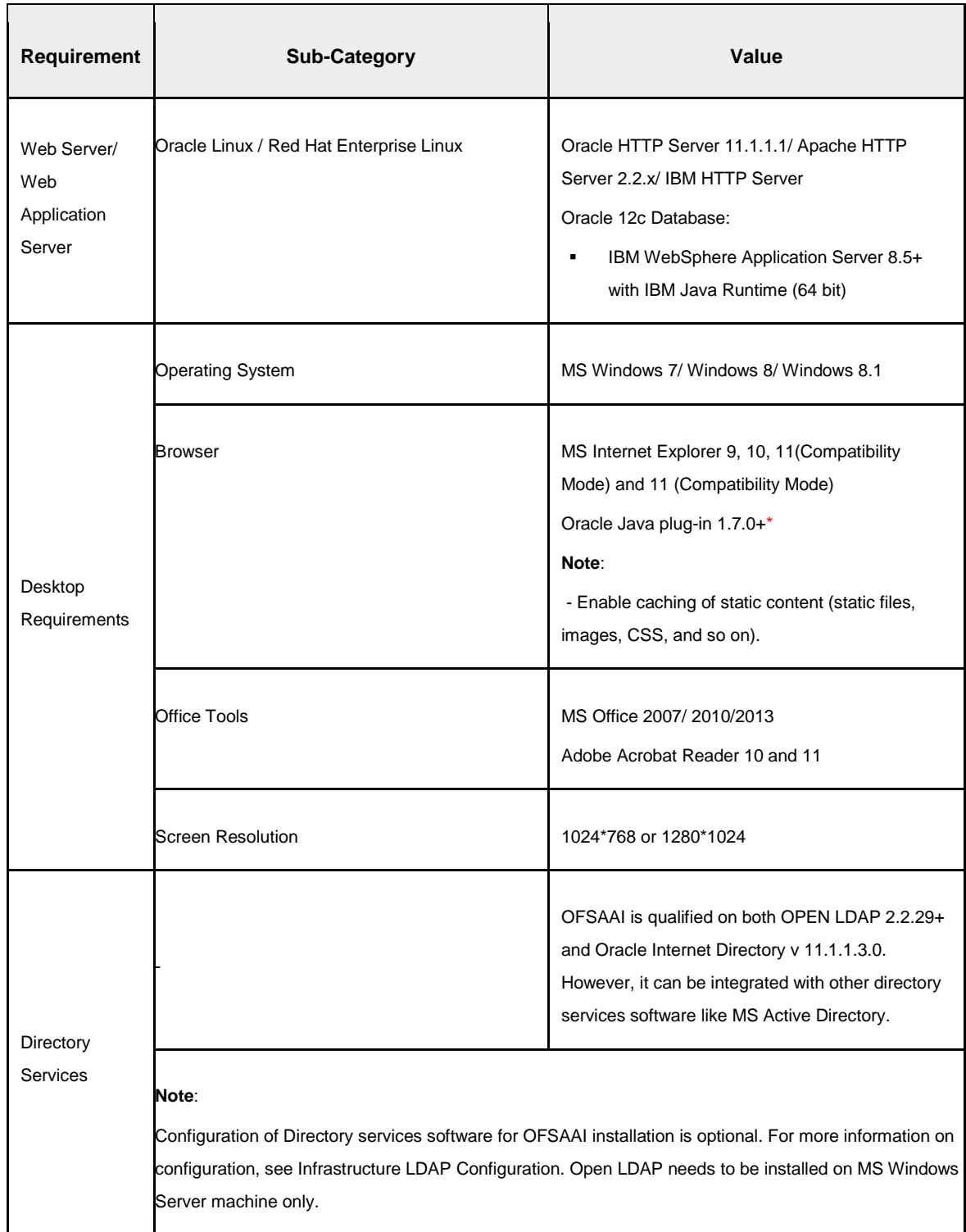

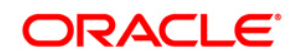

**OFS IFRS 8.0.0.1.0 Installation Guide**

**Oracle Corporation World Headquarters 500 Oracle Parkway Redwood Shores, CA 94065 U.S.A.**

**Worldwide Inquiries: Phone: +1.650.506.7000 Fax: +1.650.506.7200 www.oracle.com/us/industries/financial-services/**

**Copyright © 2015 Oracle Financial Services Software Limited. All rights reserved.**

**No part of this work may be reproduced, stored in a retrieval system, adopted or transmitted in any form or by any means, electronic, mechanical, photographic, graphic, optic recording or otherwise, translated in any language or computer language, without the prior written permission of Oracle Financial Services Software Limited.**

**Due care has been taken to make this 8.01.0.0 Installation Guide and accompanying software package as accurate as possible. However, Oracle Financial Services Software Limited makes no representation or warranties with respect to the contents hereof and shall not be responsible for any loss or damage caused to the user by the direct or indirect use of this 8.01.0.0 Installation Guide and the accompanying Software System. Furthermore, Oracle Financial Services Software Limited reserves the right to alter, modify or otherwise change in any manner the content hereof, without obligation of Oracle Financial Services Software Limited to notify any person of such revision or changes.** 

**All company and product names are trademarks of the respective companies with which they are associated.**